## **Veröffentlichung der Arbeit auf dem e-Publikations-Server der Universität Regensburg (in Beratung!)**

Falls Ihre Arbeit mit mindestens der Note 1.7 bewertet wurde, würden wir uns freuen, die Arbeit als Diskussionspapier in der Reihe Studia Informatica Ratisbonensis auf dem e-Publikations-Server der Universität Regensburg veröffentlichen zu dürfen.

Dies hat mehrere Vorteile:

- Sie tauchen online im Zusammenhang mit Ihrem Thema auf und werden als Spezialist dafür erkannt,
- Kommilitonen können sich in inhaltlichen und formalen Fragen an Ihrer Arbeit orientieren,
- Lehrstuhl und Studiengang werden dadurch national und international sichtbarer,
- Interessierte Laien, Spezialisten und Wissenschaftler können von dem Wissen profitieren, das Sie in Ihrer Arbeit gesammelt haben.

## **Ablauf**

- Überarbeiten Sie Ihre Arbeit **nur** wie folgt:
	- Korrigieren Sie Tipp- und Formatierungsfehler (auch bei Quellenangaben)
	- Fügen Sie ggf. fehlende Quellenangaben für Bilder ein und stellen Sie sicher, dass Sie Veröffentlichungsrechte für alle verwendeten Bilder haben.
	- Entfernen Sie wenn Sie es für notwendig halten Adresse/Telefonnummer auf dem Deckblatt. Das Deckblatt sollte zumindest eine E-Mail-Adresse beinhalten, unter der Sie auch nach Ende Ihres Studiums noch erreichbar sind.
	- Falls Sie Anhänge entfernen müssen (personenbezogene Daten, Betriebsgeheimnisse bei externen Arbeiten), so müssen Sie einen Hinweis einfügen: "Dieser Anhang befindet sich vollständig in der zur Begutachtung eingereichten Fassung."
	- Nehmen Sie **keine inhaltlichen Änderungen** vor.
- Erfragen Sie die Nummer für Ihr Diskussionspapier im Sekretariat bei Frau Klinger.
- Laden Sie die Vorlage für das Deckblatt der Schriftenreihe **TODO** herunter, füllen Sie die markierten Felder aus und speichern Sie dies als PDF-Datei.
- Kombinieren Sie das Deckblatt-PDF mit der PDF-Datei Ihrer Abschlussarbeit (z.B. mit Adobe Acrobat oder pdftk)
- (Achtung: fügen sie die Deckblatt-Vorlage nicht direkt in die Word-Datei Ihrer Abschlussarbeit ein, da sich dadurch die Seitennummerierung verändern kann)
	- Laden Sie die PDF-Datei auf den ePub-Server. Folgen Sie dazu der Anleitung unter <http://epub.uni-regensburg.de/publications/regdisk.html> **TODO**.
	- Füllen Sie das Formular **TODO** aus und geben Sie es im Sekretariat ab.
	- Die Universitätsbibliothek überprüft hochgeladenes Dokument und Angaben und veröffentlicht Ihre Abschlussarbeit anschließend. Sie erhalten keine weitere Bestätigung (TODO: check).

</ifauth>

From: <https://wiki.mi.ur.de/>- **MI Wiki**

Permanent link: **[https://wiki.mi.ur.de/arbeiten/ablauf\\_von\\_abschlussarbeiten?rev=1438766712](https://wiki.mi.ur.de/arbeiten/ablauf_von_abschlussarbeiten?rev=1438766712)**

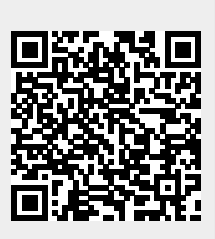

Last update: **05.08.2015 09:25**